# **Hogyan használjuk a galaxis térképet üzemanyag-meríthet csillagok szrésére**

**Az Elite: Dangerous - 3.8**

ന

A Fuel Rats javasolja, hogy soha ne repülj üzemanyag-merít nélkül!

Az üzemanyag-merít segítségével hajód üzemanyaghoz juthat a csillagokból. A gond viszont az, hogy nem minden csillag meríthet L. Van egy jó hírünk is: nem kell találgatni, hogy melyik csillag tud üzemanyaggal szolgálni J!

A játék galaxis térképének beépített szrje segítségével könnyedén kiválogathatod a keresett csillag típusokat!

#### **Ehhez a következket kell tenni:**

#### **1: Go to the galaxy map.**

A galaxis térképet a navigációs panelon találod!

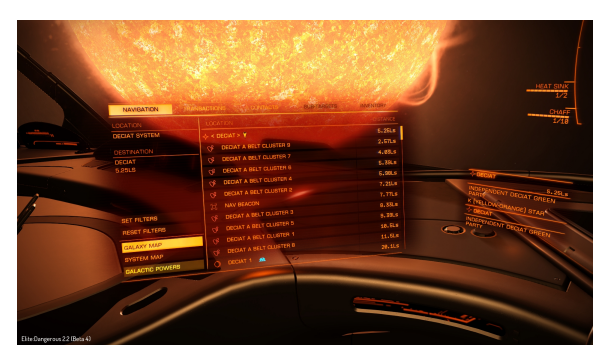

## 2: Kattints a negyedik fülre, és válaszd a "MAP" **(térképet).**

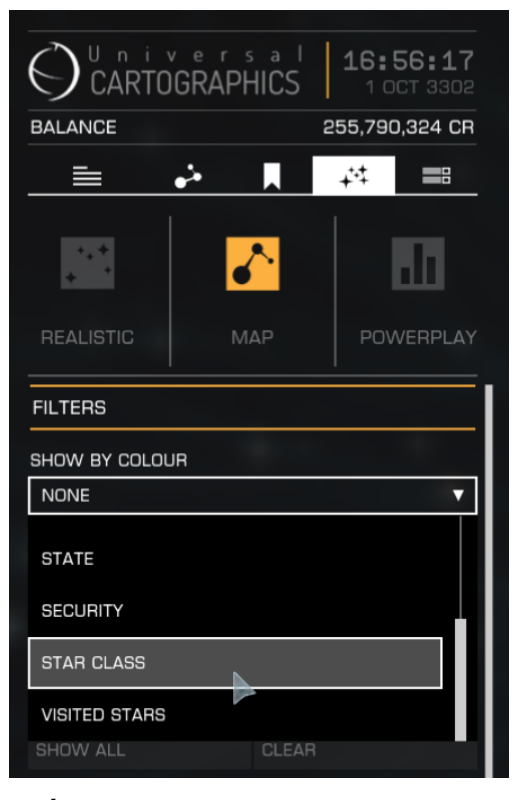

### **3: Filter for scoopable star types.**

A "SHOW BY COLOUR" (szín szerinti megjelenítés) legördül menüben jelöld ki a "STAR CLASS" (csillag osztálya) menüpontot, és az els 7 jelölnégyzet kivételével mindegyiket tedd jelöletlenné. Ezek a meríthet csillagok. AKA: **KGB-FOAM**

**Ötlet**: Ha teljes mértékben el szeretnéd kerülni a nem meríthet csillagokat, jelöld be az "APPLY FILTER TO ROUTE" jelöldobozt, és az útvonal tervez soha nem fogja érinteni a meríthetetlen csillagokat.

# **4: Útvonal tervezés**

Mikor útvonalat tervezel, mindig bizonyosodj meg róla, hogy az egybefügg út-vonal még azeltt áthalad egy látható csillagon, mieltt szaggatottá válna. Ellenkez esetben változtass útvonalat egy meríthet csillag, vagy egy rállomás felé.

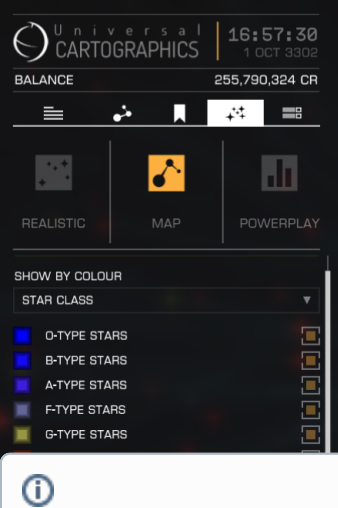

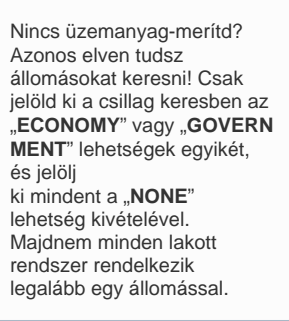

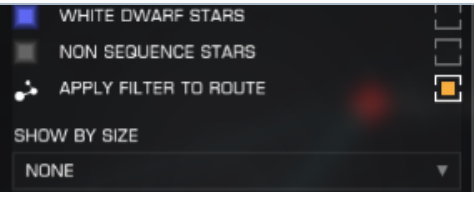

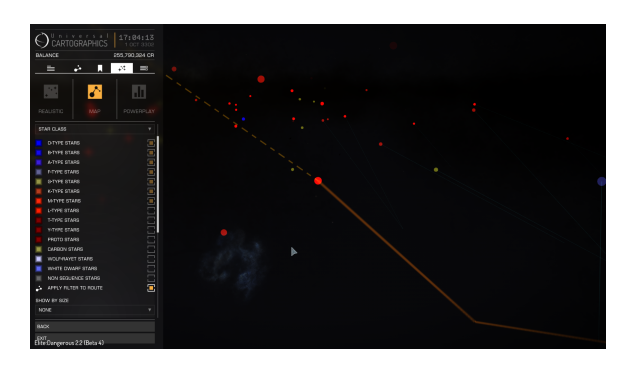

0 CMDR Blue Jade has put together a video demonstrating the information on this page. Check it out:

**Az Elite: Dangerous - 2.2/1.7-tl**